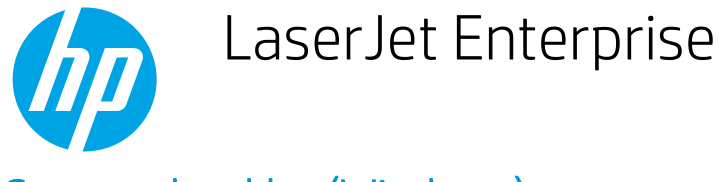

## Create a booklet (Windows)

- 1. From the software program, select the Print option.
- 2. Select the product, and then click the **Properties** or Preferences button.

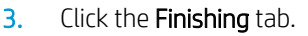

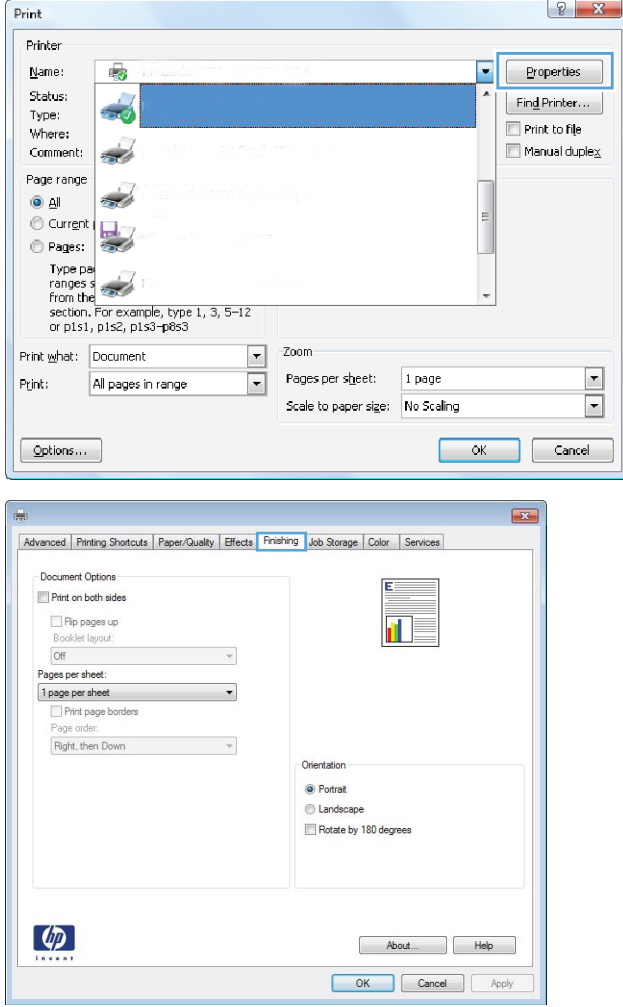

4. Select the **Print on both sides** check box.

5. In the Booklet layout drop-down list, click the Left binding or Right binding option. The Pages per sheet option automatically changes to 2 pages per sheet.

Click the OK button to close the Document Properties dialog box.

6. In the Print dialog box, click the OK button to print the job.

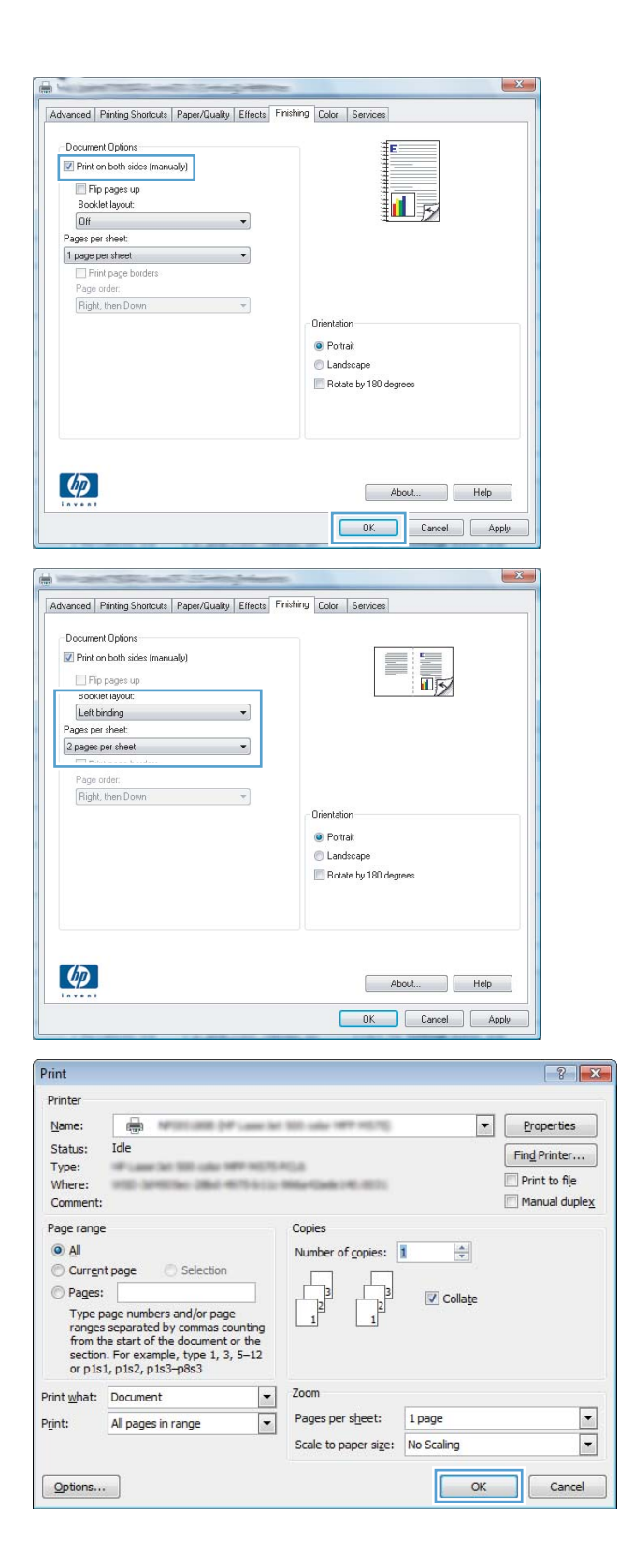